# **SEMBLY AI Obtenez votre assistant de réunion intelligent**

Commencez votre essai gratuit maintenant !

1 Allez sur https://smartmeeting.sembly.ai

2 Inscrivez-vous

<sup>3</sup> Saisissez le numéro de série de votre appareil (vous le trouverez sur l'emballage ou sur l'appareil même).

4 Utilisez le code "SM2022D1" pour activer votre plan Team Plus (nombre illimité de réunions le premier mois, puis jusqu'à 4 réunions par mois).

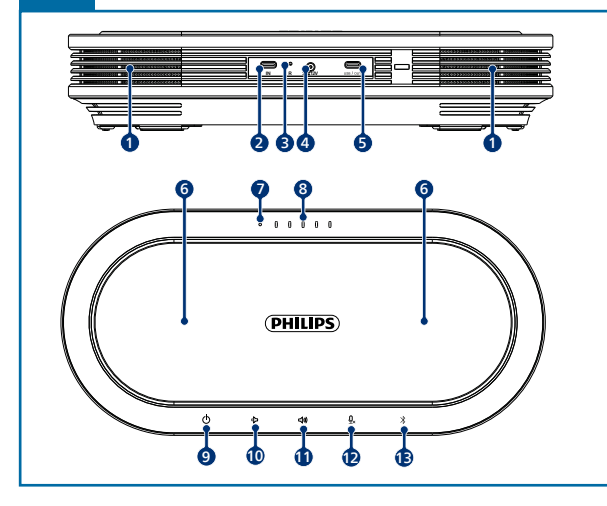

**Intervenants** Port USB de type C (input) Remise à zéro 4. Prise de courant Port USB de type C (output) **Microphones** LED d'état USB LED d'etat de la batterie 9. Bouton d'allumage ).  $\Diamond$  Diminution du volume 11.  $\triangleleft$  Augmentation du volume 12.  $\mathcal{Q}_x$  Silencieux<br>13.  $\mathcal{R}$  Bluetooth **Bluetooth** 

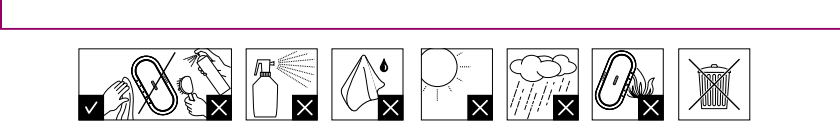

.<br>Les spécifications peuvent de modifications sans préavis. Philips et le logo Philips en forme d'écusson sont d déposées de Koninklijke Philips N.V.et sont utilisés par Speech Processing Solutions GmbH sous licence de Koninklijke Philips N.V.

Ce produit a été fabriqué et vendu sous la responsabilité de Speech Processing Solutions GmbH, et Speech Processing Solutions<br>
GmbH est le gard de Consulter de Consulter de Modifications sans préavis. Philips et le logo Ph **www.dictation.philips.com/pse0501help**

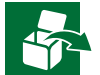

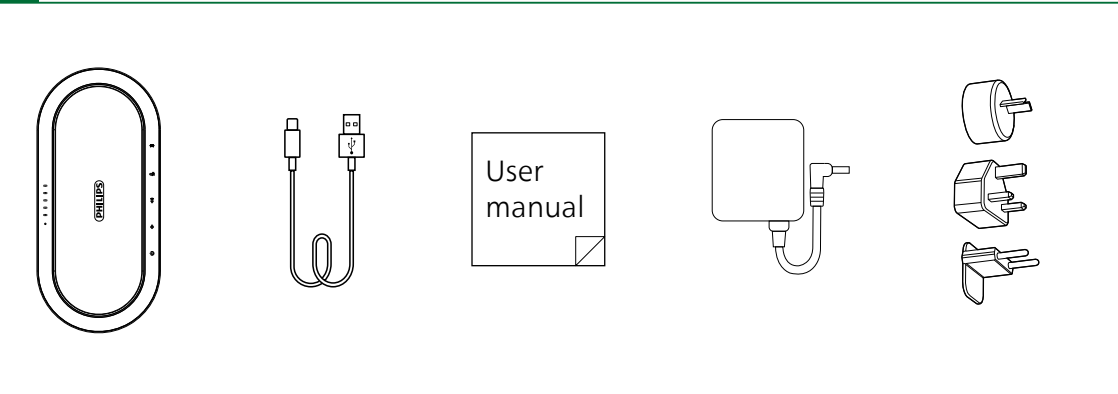

### **PHILIPS**

© 2023 Speech Processing Solutions GmbH. Tous droits réservés.

Ce produit a été fabriqué et vendu sous la responsabilité de Speech Processing Solutions GmbH, et Speech Processing Solutions GmbH est le garant de ce produit.

## Manuel d'utilisateur

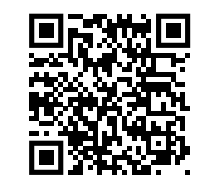

Microphone de conférence sans fil

avec assistant de réunion Sembly

PSE0501

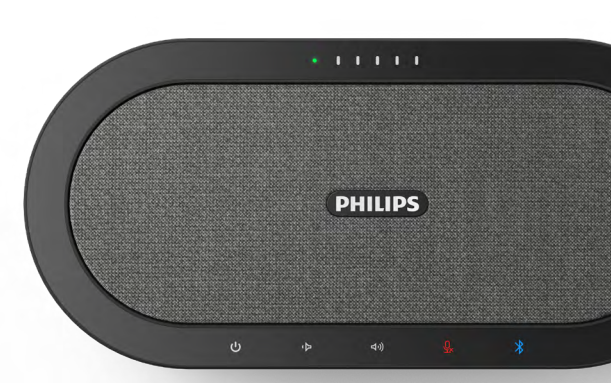

#### **Smart**Meeting

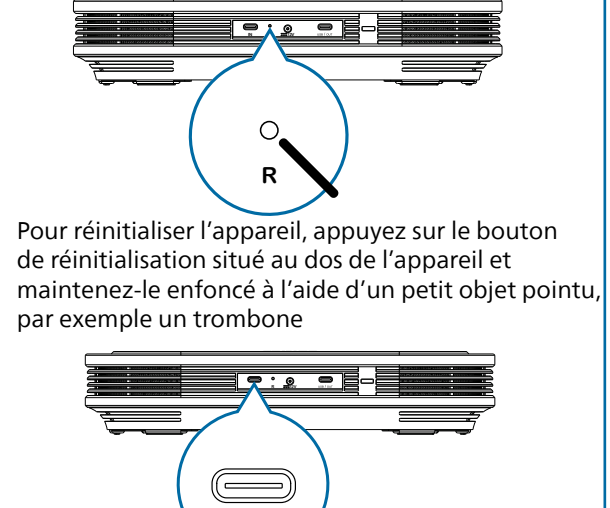

**IN**

Vous pouvez utiliser le port USB Type-C "IN" pour connecter un deuxième appareil PSE0501 (câble non inclus) afin d'augmenter encore la portée

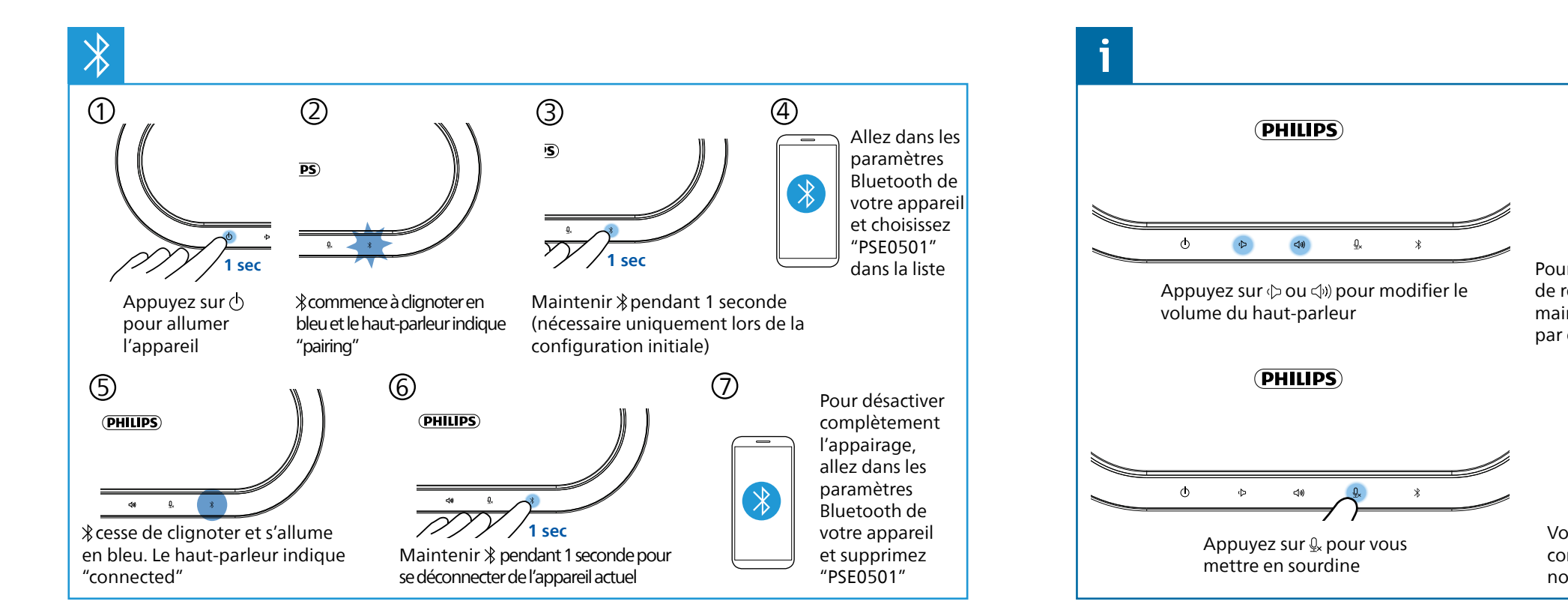

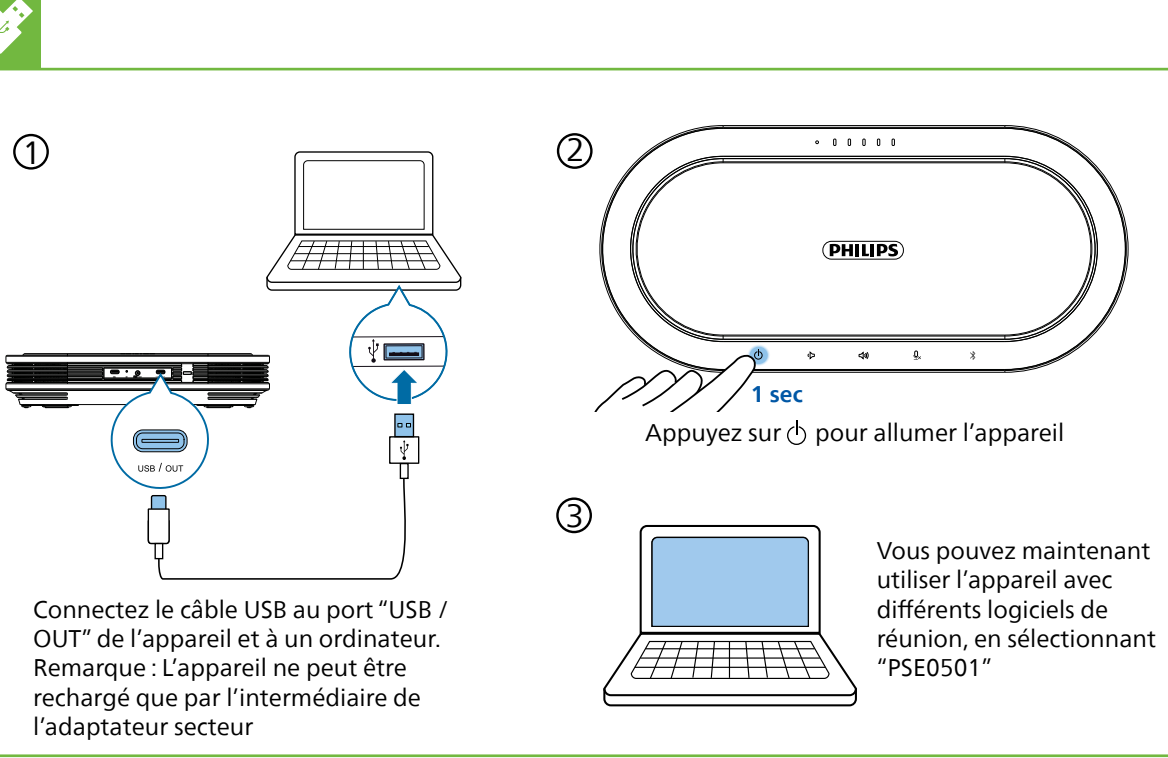

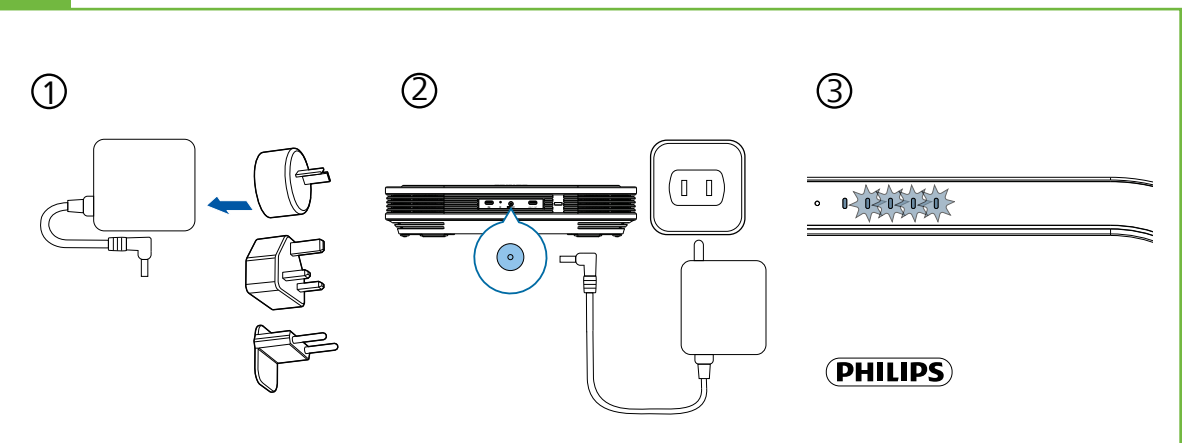

Connectez l'adaptateur sec teur à l'appareil et à une prise de courant

Les diodes électrolumi nescentes situées sur le dessus de l'appareil indiquent l'état de la batterie et cessent de clignoter lorsque l'appareil est complètement chargé

Branchez la bonne fiche sur l'adaptateur secteur